# TCP/IP Security Attacks

Raj Jain
Washington University in Saint Louis
Saint Louis, MO 63130

Jain@cse.wustl.edu

These slides are available on-line at:

http://www.cse.wustl.edu/~jain/cse571-07/

Washington University in St. Louis

CSE571S

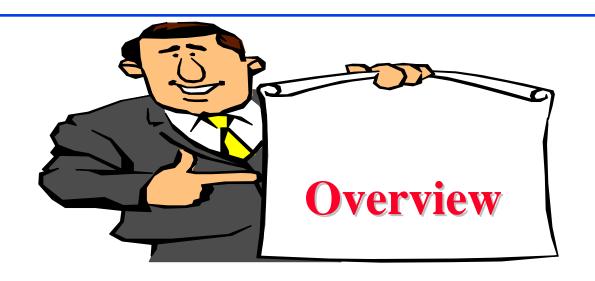

- 1. TCP Segment Format, Connection Setup, Disconnect
- 2. IP: Address Spoofing, Covert Channel, Fragment Attacks, ARP, DNS
- 3. TCP Flags: Syn Flood, Ping of Death, Smurf, Fin
- 4. UDP Flood Attack
- 5. Connection Hijacking
- 6. Application: E-Mail, Web spoofing

Washington University in St. Louis

CSE571S

#### **TCP Segment Format**

| Source Port     |     |     |     |     | Destination Port |       |         |     |        |
|-----------------|-----|-----|-----|-----|------------------|-------|---------|-----|--------|
| Sequence Number |     |     |     |     |                  |       |         |     |        |
| Ack Number      |     |     |     |     |                  |       |         |     |        |
| Data Offset     | Res | Urg | Ack | Pus | h                | Reset | Syn     | Fin | Window |
| Checksum        |     |     |     |     | Urgent Pointer   |       |         |     |        |
| Options         |     |     |     |     |                  |       | Padding |     |        |
| Data            |     |     |     |     |                  |       |         |     |        |

- Urgent: Deliver immediately at destination
- Push: Leave source immediately
- □ First data byte is ISN+1. Ack is next byte expected. Expecting Ack to Ack+window-1 next.

Washington University in St. Louis

CSE571S

## **TCP Connection Setup**

☐ Three way handshake

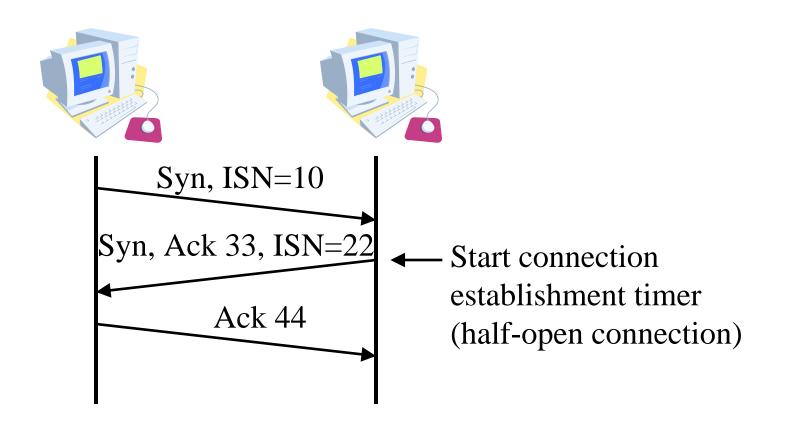

Washington University in St. Louis

CSE571S

#### **TCP Disconnection**

- $\square$  Fin  $\Rightarrow$  No more data. Connection can be closed.
- □ Four-way handshake

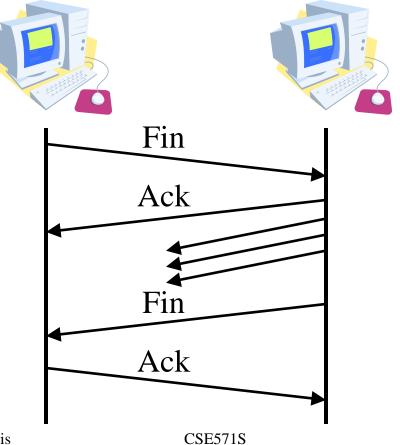

Washington University in St. Louis

### **IP Address Spoofing**

□ Send requests to server with someone X's IP address. The response is received at X and discarded. Both X and server can be kept busy  $\Rightarrow$  DoS attack

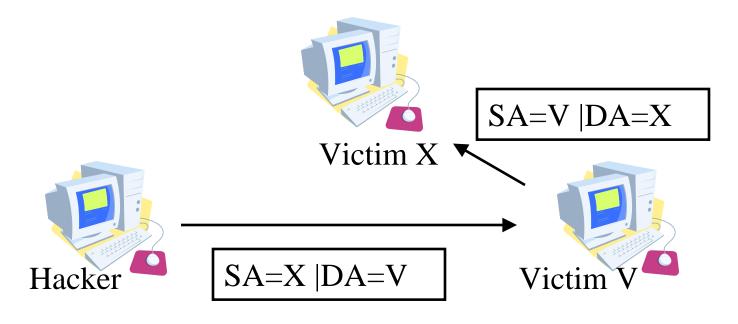

Washington University in St. Louis

CSE571S

#### **Covert Channel**

- □ Loki a client server application,
  - > Uses ICMP echo to send covert commands
  - http://xforce.iss.net/xforce/xfdb/1452
- □ Timing Channel CPU load indicates a 0 or 1 (Two processes on the same machine)
- □ **Storage Channel** Print queue length large = 1, small=0

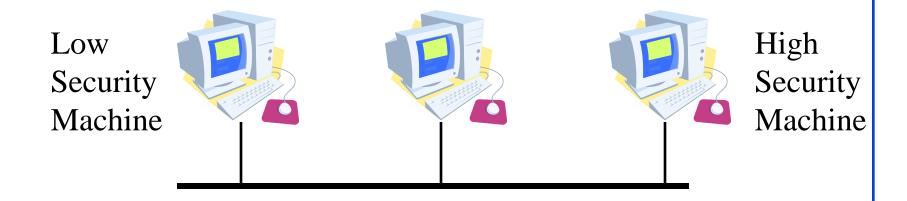

Washington University in St. Louis

CSE571S

## **IP Fragment Attacks**

- □ Fragments can overlap
- □ Final packets can be too large

Washington University in St. Louis

CSE571S

# **TCP Flags**

■ Invalid Combinations

| Syn | Fin | Psh | Rst |
|-----|-----|-----|-----|
| 1   | 1   | 0   | 0   |
| 1   | 1   | 1   | 0   |
| 1   | 1   | 0   | 1   |
| 1   | 1   | 1   | 1   |

□ May cause recipient to crash or hang

Washington University in St. Louis

CSE571S

## Syn Flood

- □ A sends Syn request with IP address of X to Server V.
- □ V sends a syn+ack to X
- X discards syn+ack leaving an half open connection at V.
- $\square$  Many open connections exhausts resources at  $V \Rightarrow DoS$

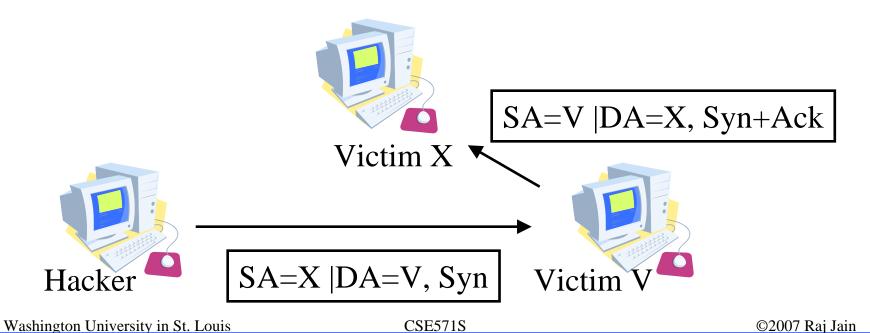

### **Ping of Death**

- □ Send a ping with more than 64kB in the data field.
- □ Most systems would crash, hang or reboot.

Washington University in St. Louis

CSE571S

#### **Smurf**

- Send a broadcast echo request with the V's source address.
- □ All the echo replies will make V very busy.

Washington University in St. Louis

CSE571S

#### Fin

- □ In the middle of conversation between X and V.
- □ H sends a packet with Fin flag to V.
- □ V closes the connection and disregards all further packets from X.
- □ RST flag can be used similarly

Washington University in St. Louis

CSE571S

#### **UDP Flood Attack**

- □ Character Generator (Chargen) request results in a response with random characters being returned.
- □ Used to diagnose lost packets on the path between two hosts.
- □ Uses TCP/UDP port 19.
- □ H can send a chargen request from X to V.
- □ V can respond to X wasting their bandwidth.

Washington University in St. Louis

CSE571S

### **Connection Hijacking**

- H sends packets to server X which increments the sequence number at X.
- All further packets from V are discarded at X.
- Responses for packets from H are sent to V confusing him.

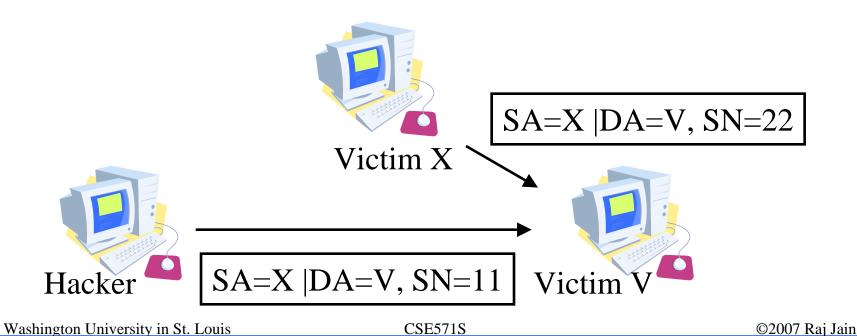

## **ARP Spoofing**

- □ X tries to find the MAC address of Victim V
- □ Hacker H responds to ARP request pretending to be V.
- □ All communication for V is captured by H.
- □ Countermeasure: Use static ARP

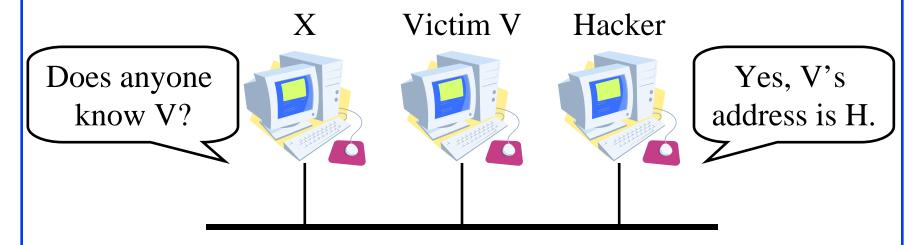

Washington University in St. Louis

CSE571S

## **DNS Spoofing**

- □ DNS server is compromised to provide H's IP address for V's name.
- Countermeasure

Washington University in St. Louis

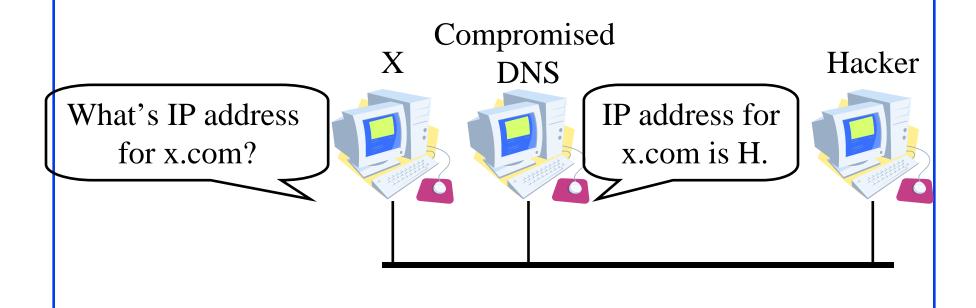

CSE571S

## **E-Mail Spoofing**

- □ From address is spoofed.
- Malware attachment comes from a friendly address.
- ☐ From: God@heavens.com

Washington University in St. Louis

CSE571S

## Web Spoofing

- □ The web site looks like another
- □ Southwest Airline,

http://airlines.ws/southwest-airline.htm

- □ For every .gov site there is a .com, .net giving similar information
- □ For misspellings of popular businesses, there are web sites.

Washington University in St. Louis

CSE571S

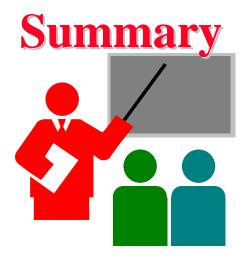

- 1. TCP port numbers, Sequence numbers, ack, flags
- 2. IP addresses are easy to spoof. ARP and DNS are not secure.
- 3. Flags: Syn Flood, Ping of Death, Smurf, Fin, Connection Hijacking
- 4. UDP Flood Attack
- 5. Application addresses are not secure

Washington University in St. Louis

CSE571S

#### References

1. Gert De Laet and Gert Schauwers, "Network Security Fundamentals," Cisco Press, 2005, ISBN:1587051672

#### Lab Homework 3

- □ This lab consists of using the following tools:
- □ XP Keylogger, <u>http://www.bestvistadownloads.com/download/t-free-</u> xp-keylogger-download-zhtdqdgn.html
- □ Snort, vulnerability scanner, <a href="http://www.codecraft-canada.com/Snort/">http://www.codecraft-canada.com/Snort/</a>
- □ Password dump, Pwdump3, <a href="http://www.openwall.com/passwords/microsoft-windows-nt-2000-xp-2003">http://www.openwall.com/passwords/microsoft-windows-nt-2000-xp-2003</a>
- □ John the ripper, Bruteforce password attack, <a href="http://www.openwall.com/john/">http://www.openwall.com/john/</a>

Washington University in St. Louis

CSE571S

#### Lab Homework 3 (Cont)

- ☐ If you have two computers, you can install these programs on one computer and conduct these exercises.
- □ Alternately, you can remote desktop to CSE571XPC and conduct exercises 1-4 and then remote desktop to CSE571XPS and conduct exercise 5.
- □ Use your last name (with spaces removed) as your user name.

Washington University in St. Louis

CSE571S

### 1. Keylogger

- □ Delete all previous log files, if any,
   e:\program files\xp keylogger\logs\\*.\*
- Dtart xp keylogger
- □ Browse to www.google.com and search for your name
- Dtop keylogger
- CD to e:\program files\xp keylogger\logs\
- Open the htm file in the browser
- Notedown the texts showns there on a paper and submit.
- □ Delete the log e:\program files\xp keylogger\logs\\*.\*

Washington University in St. Louis

CSE571S

#### 2. Snort

- Delete all the previous logs, if any, e:\snort\log\new\\*.\*
- □ Start snort
- Go back to your machine
- Run smbdie to attack CSE571XPC
- When the program stops, connect back to CSE571XPC
- Use control-C to stop snort
- □ Type the log file e:\snort\log\new\alert.ids
- Count how many time smbdie is mentioned.
- □ Delete the logs, e:\snort\log\new\\*.\*

Washington University in St. Louis

CSE571S

## 3. PWDump3

- Goal: Get the password hash from the server CSE571XPS
- □ On CSE571XPC, open a dos box
- □ CD to e:\pwdump3
- Run pwdump3 without parameters for help
- Run pwdump3 with parameters to get the hash file from server CSE571XPS
- You will need the administrator account and password supplied in the class.
- □ Open the hashfile obtained in notepad. Delete all lines except the one with your last name.
- Save the file as e:\johntheripper\<your\_last\_name>.txt

Washington University in St. Louis

CSE571S

### 4. Find your password

- □ On CSE571XPC, use the command box
- □ CD to e:\johntheripper
- □ Delete john.pot
- □ Run johntheripper without parameters to get help
- □ Run johntheripper with the file you created in step 3
- □ This will tell you your password, write it down on a paper to submit with the homework.
- □ Close your remote desktop session.

Washington University in St. Louis

CSE571S

### 5. Change your password

- Now remote desktop to CSE571XPS
- □ Use your last name as username and the password you obtained in step 4.
- □ Go to start → Control panel → Computer
   management → Local users and groups → Users
- □ Select your name, right click and change your password to a strong password.
- Note the time and date you change the password. Submit the time as homework answer.
- Logout

Washington University in St. Louis

CSE571S

### **Computer Sharing Rules**

- □ One client and one server to be shared among all the students of the class.
- □ Time slotted system with each slot of 1 hour starting at 00:00AM.
- You can use one slot or part of one slot and must disconnect at the end of the slot time.
- You can come back after 15 minutes, if no one has connected, you can use the remainder of the next slot.
- □ You can repeat this 15 minute break + 45 minute work cycle as long as needed.
- □ Do your exercise early, do not wait till the last day.

Washington University in St. Louis

CSE571S